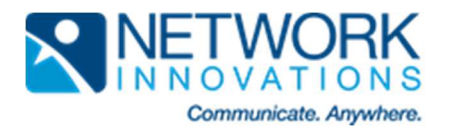

## Setup for SMS & Remote Data Connection on Cobham UNITS

This guide will show you how to set up the satellite terminal to allow it to receive SMS commands as well as how to start and stop a data connection via SMS. The guide applies to Explorer 300,325, 500, 700, 727, Sailor 150, 250, and 500.

1. Log into the satellite terminal web interface by browsing to 192.168.0.1 from the PC connected to the satellite terminal. The following screen will open:

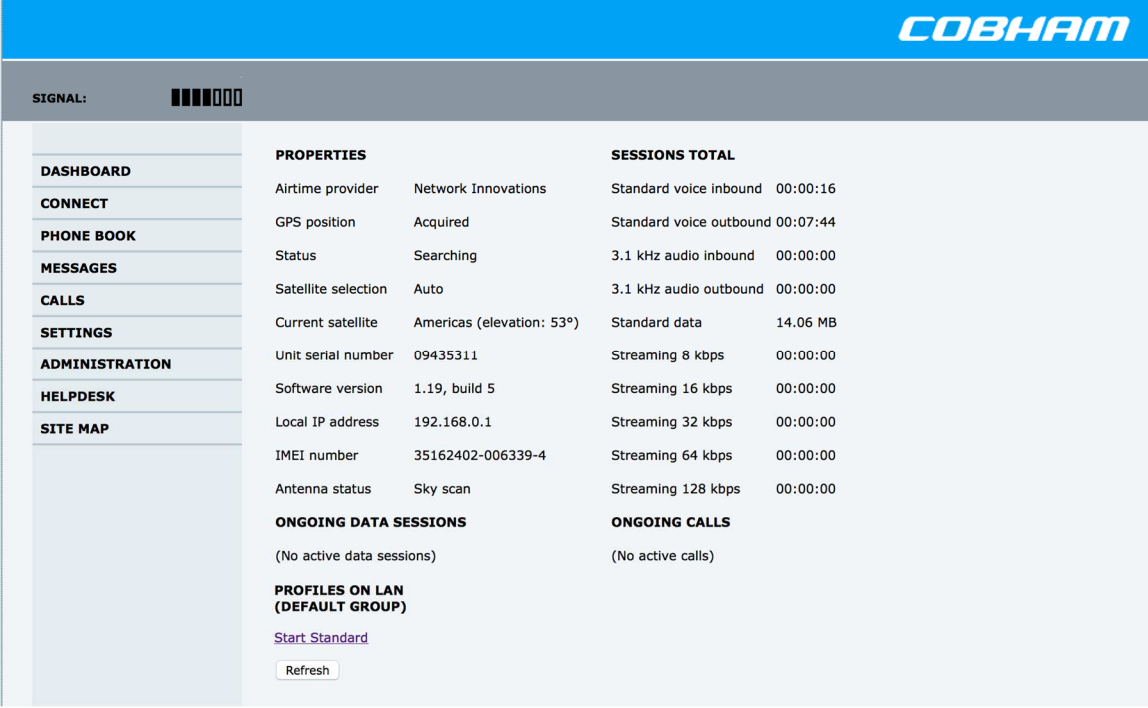

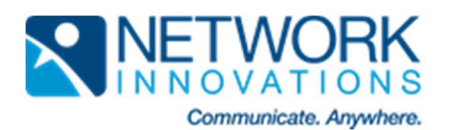

## **2.** Click on ADMINISTRATION on the left hand side of the page.

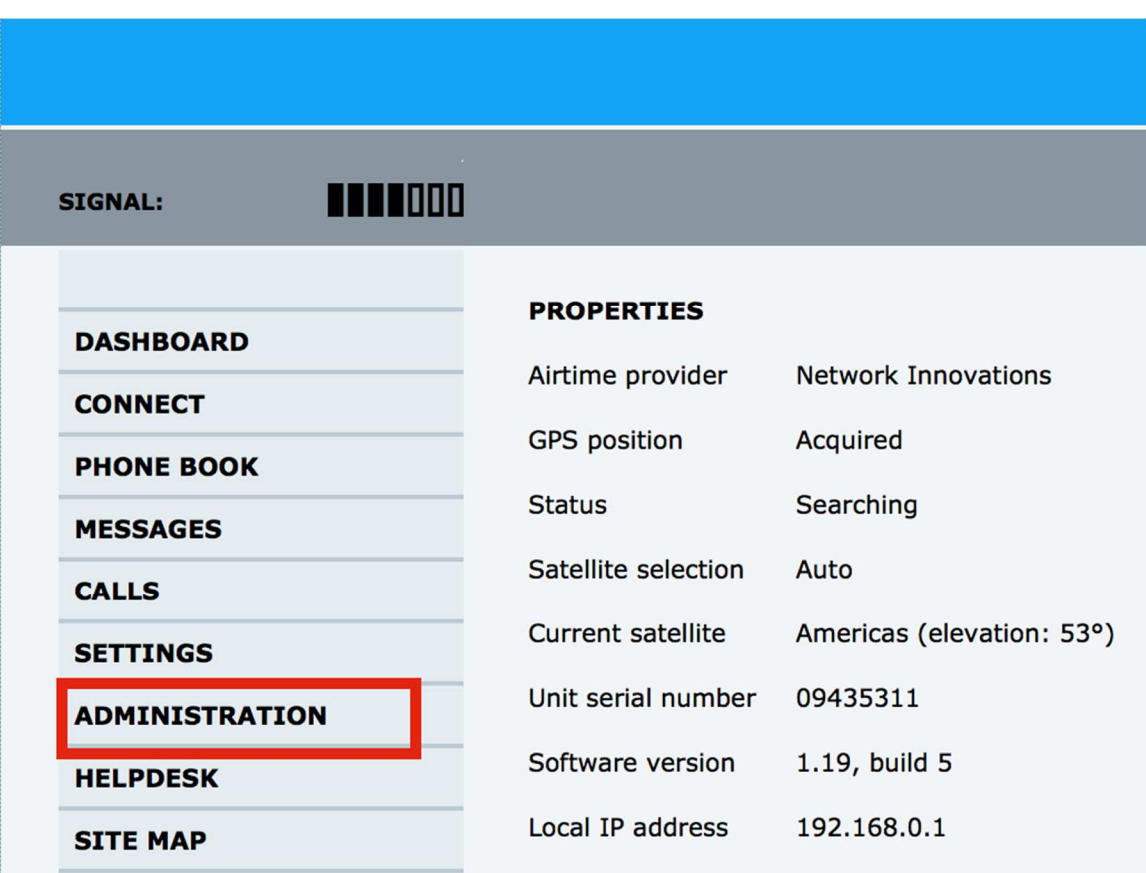

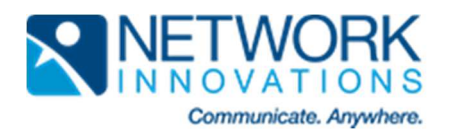

3. The ADMINISTRATOR LOGON section will appear and you will need to input the Username and Password. (Default Username: admin / Password: 1234)

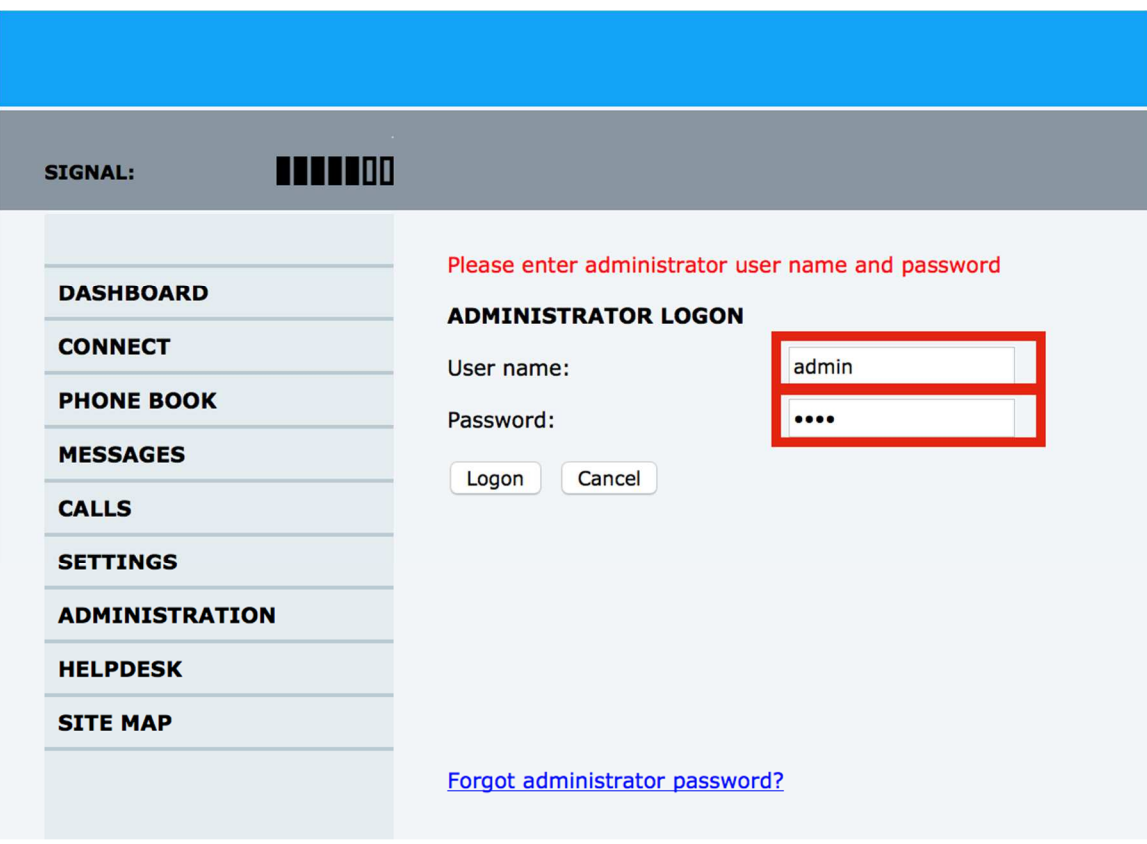

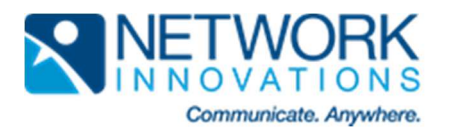

4. Once you click the "Logon" you will see this screen:

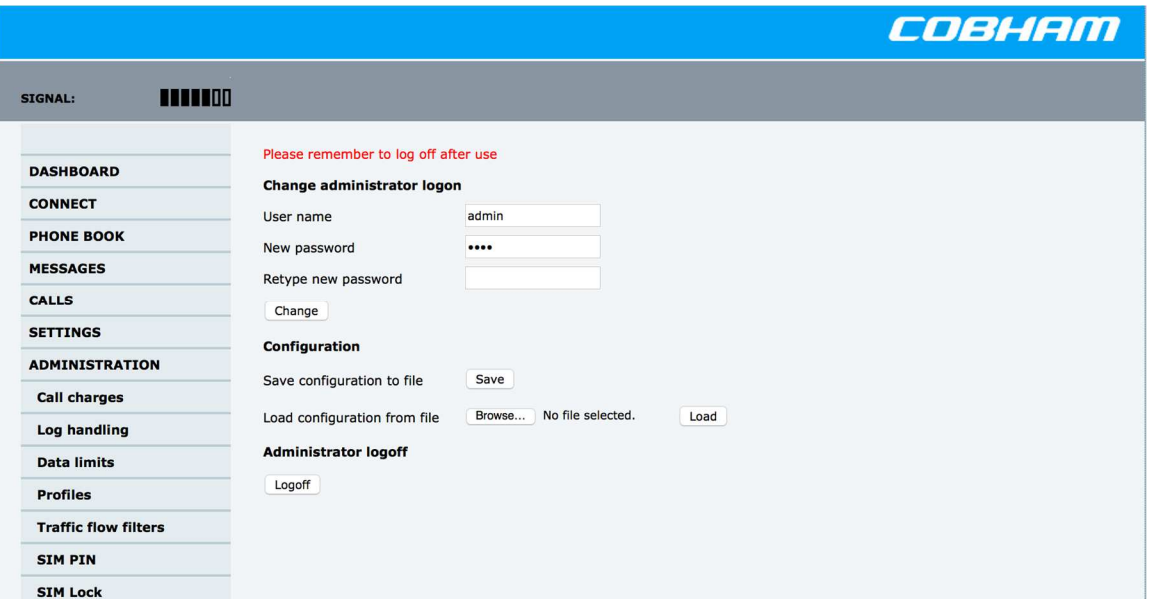

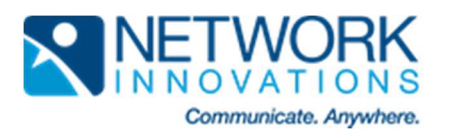

## 5. Click on Remote activation

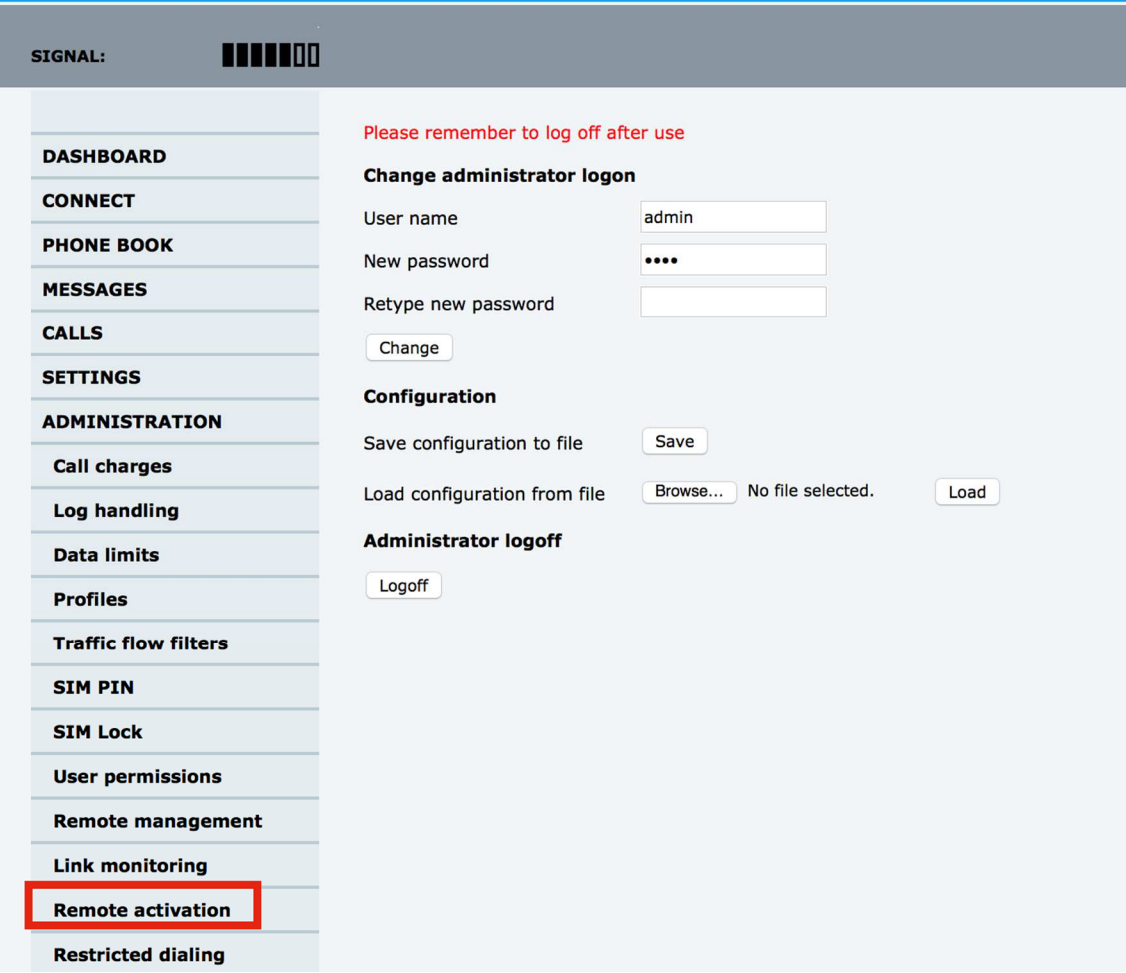

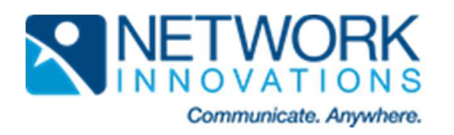

6. When the REMOTE ACTIVATION screen appears you must do the following:

- 4. A Enable Remote activation of data sessions
- 5. B Enable Send confirmation. (This allows satellite terminal to send a reply text on whether or not the data connection was successful.)

C D E

Enter a Password. You may use the following characters 0-9, a-z, and A-Z. Input at least one phone number that terminal will accept commands from.

Click on Apply.

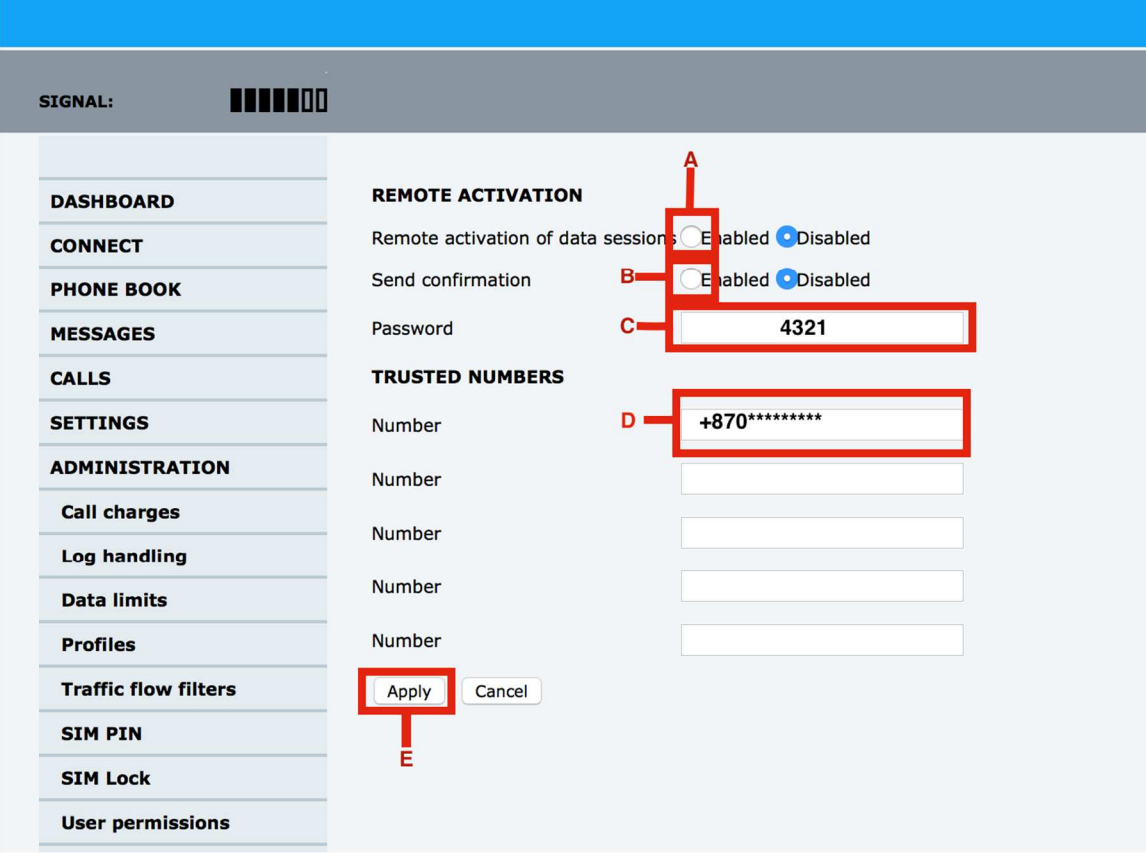

You are now ready to send a remote SMS activation. \*Please note that the Terminal must be powered on and registered to the network before it will accept a command via SMS.\*

6. Send the SMS commands to the phone number associated with the SIM within the terminal. The "4321" number at the end of the command is the Password entered in the remote activation details. The commands are not case sensitive but must include spaces where applicable. For Explorer 325, 727, Sailor 150, 250, and 500 the commands are as follows: To start a data connection type in: Activate Default group:Standard 4321 Note: Once SMS is sent DASHBOARD PROPERTIES Status will show: Data Active **PTo stop a data connection type in: EDeactivate Default group: Standard 4321 Note: Once SMS is** sent DASHBOARD PROPERTIES Status will show: Ready For Explorer 300, 500, and 700 the commands are as follows: To start a data connection type in: Activate Standard 4321 To

stop a data connection type in: Deactivate Standard 4321

7. You should receive a reply SMS on the device sending the command regardless if the data registered successfully or not. Here is an example of a successful reply: Activate Ok. IP Address: 123.4.56.789

This serves as confirmation that the satellite terminal is now ready for data.